## **Inversores de Frequência**

# **Veichi AC10**

## **Guia Rápido**

**V1.4**

**TECNOLOG** 

#### www.tecnolog.com.br

- Av. Pernambuco, 2623, | Conj. 101 | Porto Alegre RS
- B Telefone: (51) 3076.7800
- E-mail: vendas@tecnolog.ind.br

#### **Ligações elétricas do inversor AC10**

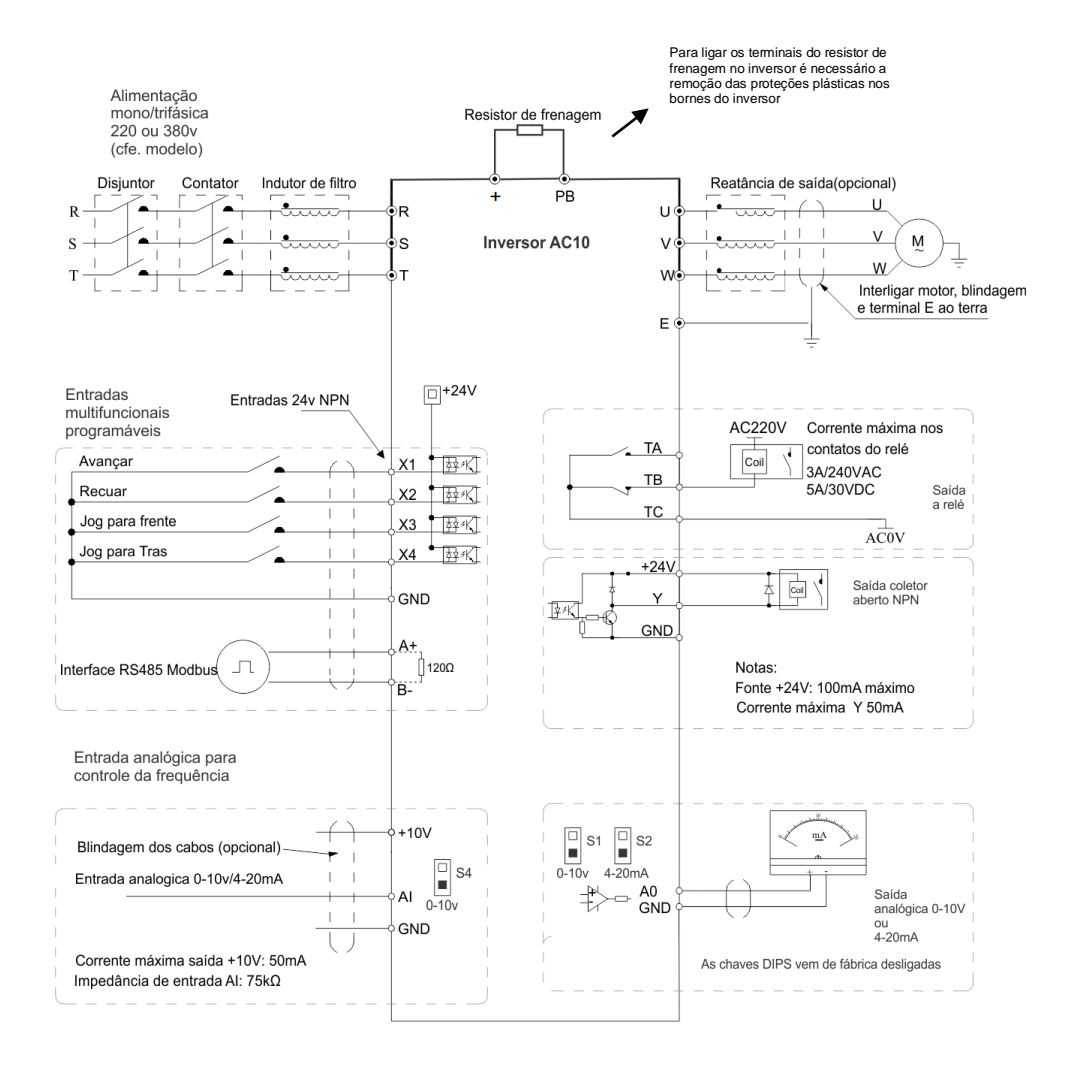

*ATENÇÃO: O inversor vem de fábrica com a frequência base em 50Hz, para passar para 60hz modificar os parâmetros:*

*F01.10 = 60hz – Frequência máxima permitida F01.12 = 60hz – Frequência máxima digitável no teclado F02.03 = 60hz – Frequência base do motor*

#### **Especificação**

## AC10 - T3-1R5G

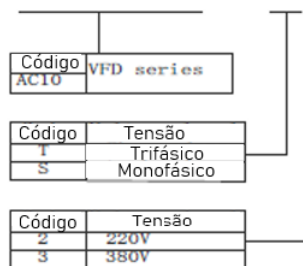

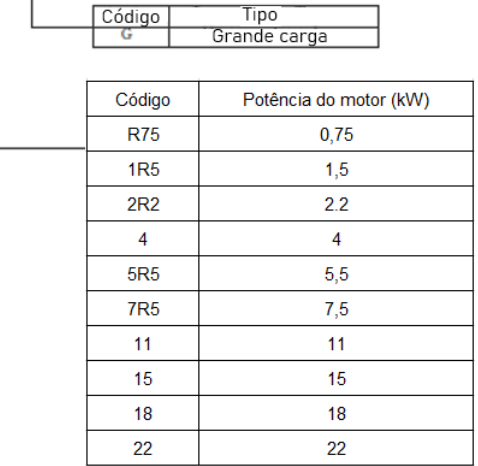

#### **Dimensionamento do cabo**

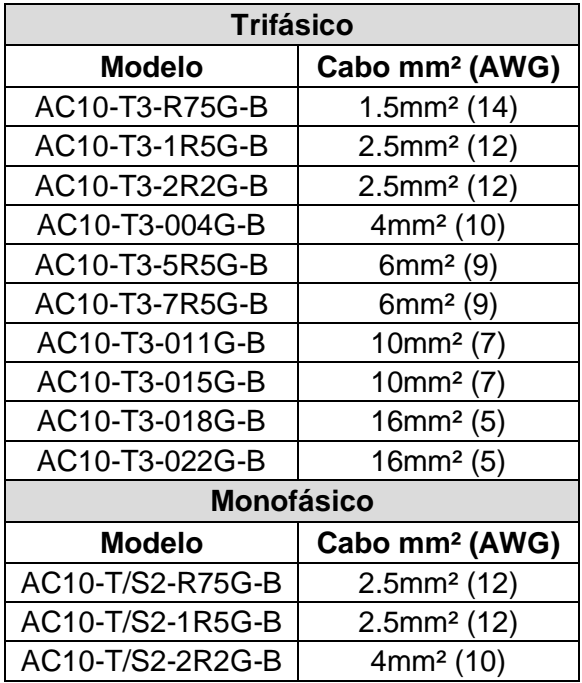

Τ

## **Resistor de frenagem – Valores de resistência**

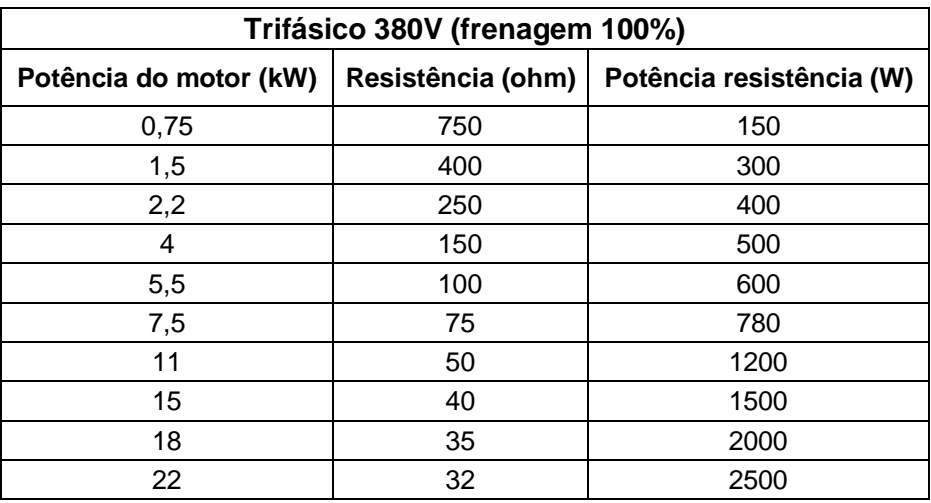

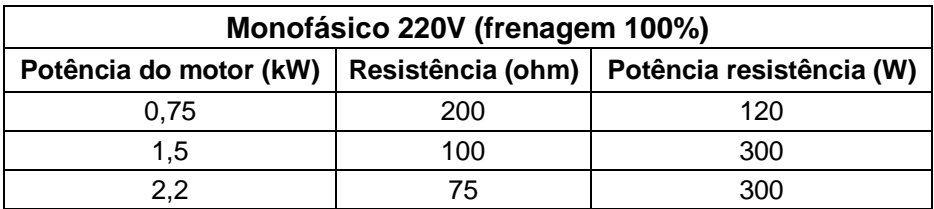

#### **Características Elétricas**

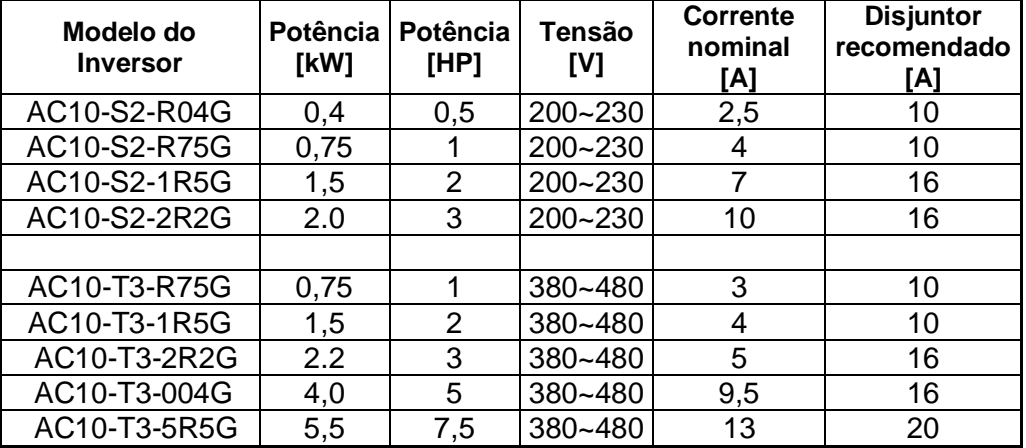

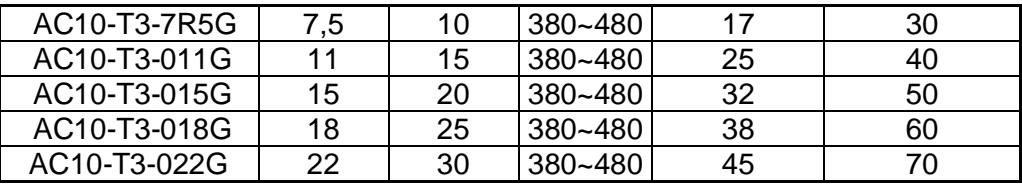

#### **Ligações para acionamento do inversor**

#### **Partida e parada** do inversor (parâmetro **F01.01**)

Na configuração de fábrica**, o acionamento do inversor** é feito através dos botões frontais **RUN/STOP**.

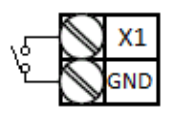

Para acionamento pela entrada digital X1 devemos colocar o parâmetro **F01.01 = 1**

### **Partida a três fios (3-wire)**

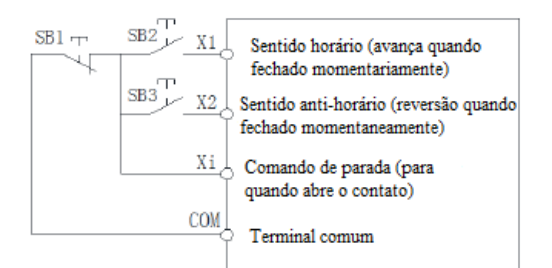

Essa configuração permite a partida em ambos os sentidos com apenas um pulso na entrada X1 ou X2. A entrada Xi aberta desliga a saída do inversor.

**F01.01 = 1** (partida via terminal) **F05.02 = 3** (Xi para operação a 3 fios) **F05.20 = 3** (3 fios sistema por pulso)

### **Ligações para ajuste da frequência**

O padrão de fábrica do **ajuste da frequência** é **F01.02 = 0** ou seja pelos botões sobe/desce do painel.

#### **Ligação de potenciômetro ou sinal 0 a 10Vcc na entrada analógica AI**

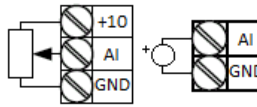

Um potenciômetro externo com valor de 1 a 5 kΩ pode ser utilizado para o ajuste da frequência, neste caso, o parâmetro **F01.02** deve ser ajustado para **2** (entrada AI, sinal 0 a 10vcc). Para utilizar o potenciômetro existente no painel ajustar

Usando Potenciômetro

Usando  $0 - 10$  Vcc

**F01.02** em **1**

#### **Ligação para sinal 4 a 20mA na entrada analógica AI**

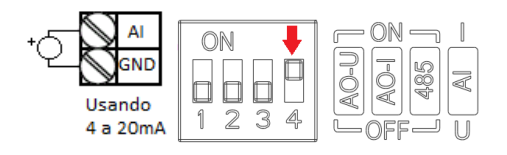

Alterar a posição da chave DIP **4** para cima. O padrão de fábrica é 0 a 20mA para alterar para 4 a 20mA alterar o parâmetro **F5.50** para **20,00%.**

#### **Frequência JOG**

Por padrão, o terminal X3 vem configurado para Jog, acionar essa entrada fará a troca do método de controle da frequência atual para a frequência Jog (prioridade).

Para usar outro terminal Xi, defina 4 ou 5 (sentido diferente) no parâmetro referente a entrada digital desejada (F05.00~F05.03).

F07.30 = Frequência Jog (0~max Freq, padrão = 5Hz) F07.31 = Tempo de aceleração de Jog (0.0~650.0s, padrão = 10s) F07.32 = Tempo de desaceleração de Jog (0.0~650.0s, padrão 10s)

Para outras opções de comandos de frequência ver página 5.

#### **IHM – Painel de Operação**

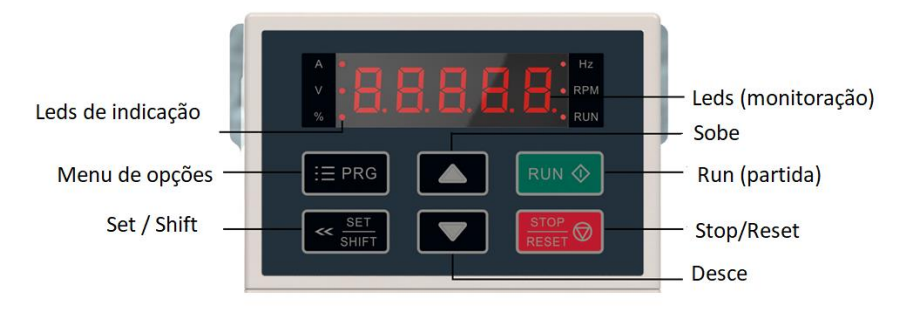

#### **Monitoração na tela inicial**

Por padrão de fábrica o inversor sempre inicia na referência de frequência. Use o botão SET para monitorar os parâmetros básicos:

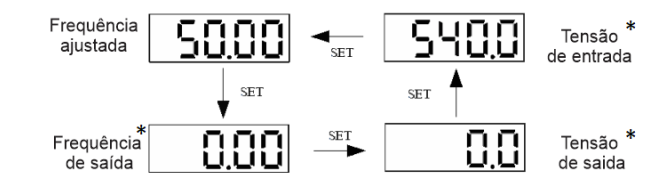

\*Os LEDs no display indicam qual grandeza estamos monitorando

#### **Usando a IHM: Exemplo de parametrização**

Mudando **F01.22** (tempo de aceleração) de **6.0** s. para **10.0** s.

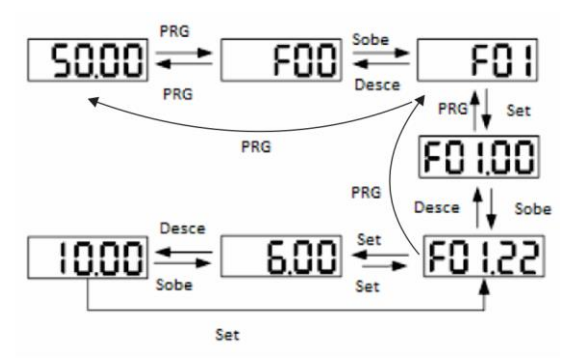

Podemos escolher o dígito a ser editado mantendo a tecla SET/SHIFT pressionada por 2s, isso desloca o cursor ciclicamente para o dígito da esquerda, que pode ser modificado pelas teclas UP/DOWN.

#### **Grupos de Parâmetros**

Os parâmetros de ajuste dos inversores estão organizados em 17 grupos Fxx.xx de parametrização e 7 grupos Cxx.xx de monitoração, conforme tabela abaixo:

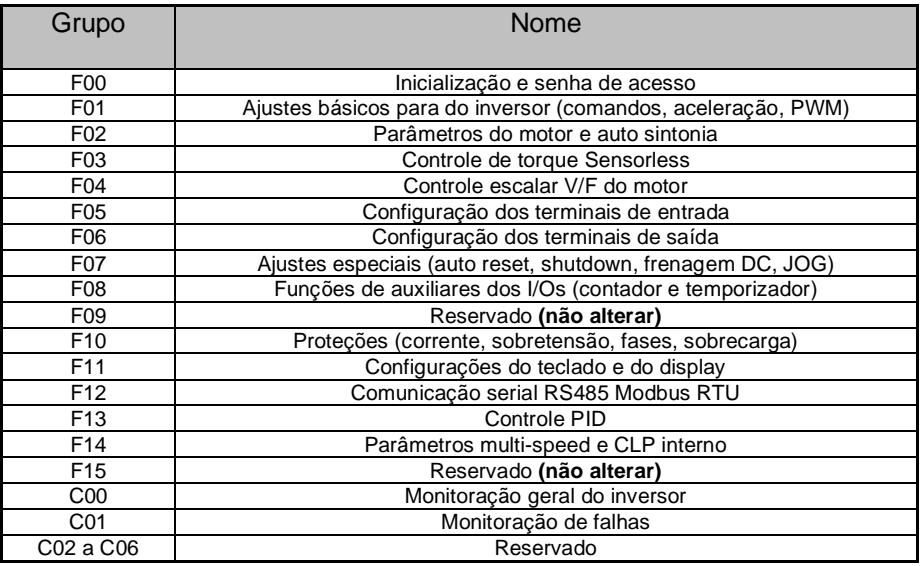

Este inversor é altamente sofisticado e possui uma extensa lista de parâmetros, para simplificar o uso elaboramos este guia rápido, se for necessário o uso de funções e parâmetros mais avançados, recomendamos o contato com o suporte técnico da Tecnolog.

#### **Atenção: como voltar ao padrão de fábrica**

Se o inversor já foi utilizado anteriormente recomendamos sempre a reinicialização (recarga) aos parâmetros de fábrica, através do parâmetro **F00.03** = **22** (todos os grupos), lembrando que para completar o processo é necessário desligar, aguardar os capacitores descarregarem e religar o inversor.

Este procedimento também deve ser feito em caso de suspeita de comportamento estranho do inversor, pois o trabalho para reprogramá-lo normalmente é menor do que o necessário para descobrir a causa do conflito entre os parâmetros.

#### **Parametrizações básicas do inversor**

#### **F01.01: Comando de partida e parada do motor**

- 0=Teclado frontal (padrão de fábrica)
- 1=Terminal de entrada digital
- 2=RS485

#### **F01.02: Comando de frequência**

- 0= Teclado frontal (padrão de fábrica)
- 1= Potenciômetro frontal
- 2= Entrada analógica **AI**
- 5= Entrada de pulsos **PUL**
- 6= RS485
- 7= Terminais de entrada Up/Down
- 8= Controle PID
- 9= Controle pelo CLP interno
- 10= Cartão de expansão
- 11= Velocidades pré-programadas (multi-speed)

#### **F01.22~23: Aceleração/Desaceleração**

6,00s (padrão de fábrica)

#### **F05.50~54: Configuração da entrada analógica AI**

 Limite inferior percentual da entrada **F05.50 = 0%** (fábrica) Valor correspondente ao limite inferior **F05.51 = 0%** (fábrica) Limite superior percentual da entrada **F05.52 = 100%** (fábrica) Valor correspondente ao limite superior **F05.53 = 100%** (fábrica) Filtro da entrada analógica AI **F05.54 = 0,0010s** (fábrica)

#### **F10.30: Ajuste do limite de sobrecarga do motor**

 100,0% (padrão de fábrica) da corrente nominal do inversor Ajustável entre 0 à 250% da corrente do inversor conforme a capacidade do motor para evitar que o inversor possa sobrecarregá-lo. É importante quando o motor é menor do que a capacidade do inversor.

#### **F10.32: Ajuste do alarme de sobrecarga do motor**

 0000 (padrão de fábrica) liga o alarme, mas continua operando 0011 Liga a saída de falha (função 27) e desliga o inversor

#### **Controle vetorial Sensorless e aumento do torque**

 Todos os inversores Veichi AC10 vem de fábrica em modo escalar V/F (PWM) porém, os modelos 380Vca possuem também um avançado controle vetorial que aumenta o torque em baixas rotações e diminui o escorregamento, este modo é fundamental nas operações de elevação de carga e para sincronismos de movimentos.

Aumento do torque dos inversores em modo escalar **(modelos 220Vca) F04.01: Torque Boost = 0** (fábrica) ajustável até 30,0%

Nos inversores 380V, a alteração do controle escalar para o controle vetorial já atende aproximadamente 90% dos casos, para tanto devemos alterar o parâmetro F01.00 = 1:

#### **F01.00: Controle vetorial** (modelos 380Vca)

 **0 -** Escalar V/F (fábrica) ou **1** = **Vetorial**

Para um resultado ainda melhor devemos parametrizar o inversor com os dados do motor e depois fazer uma auto sintonia conforme abaixo:

#### **F02.00~06: Parâmetros dos dados da placa do motor** (380Vac)

 Número de polos do motor **F02.01 = 4** (fábrica) Potência do motor **F02.02 =** conforme modelo Frequência base **F02.03 = 50hz** (fábrica) modificar para **60hz** Velocidade nominal **F02.04 =** conforme a placa do motor Tensão nominal **F02.05 =** conforme a placa do motor Corrente nominal **F02.06 =** conforme a placa do motor

#### **F02.07: Auto sintonia do motor**

- $0 = inoperator$
- 1 = auto sintonia com giro do motor
- 2 = auto sintonia com moto parado
- 3 = auto sintonia da resistência do estator

Após escolher o modo de auto sintonia desejada devemos partir o inversor e aguardar o término da auto sintonia.

### **F05.(00~03): Configuração das entradas digitais X1 ~ X4**

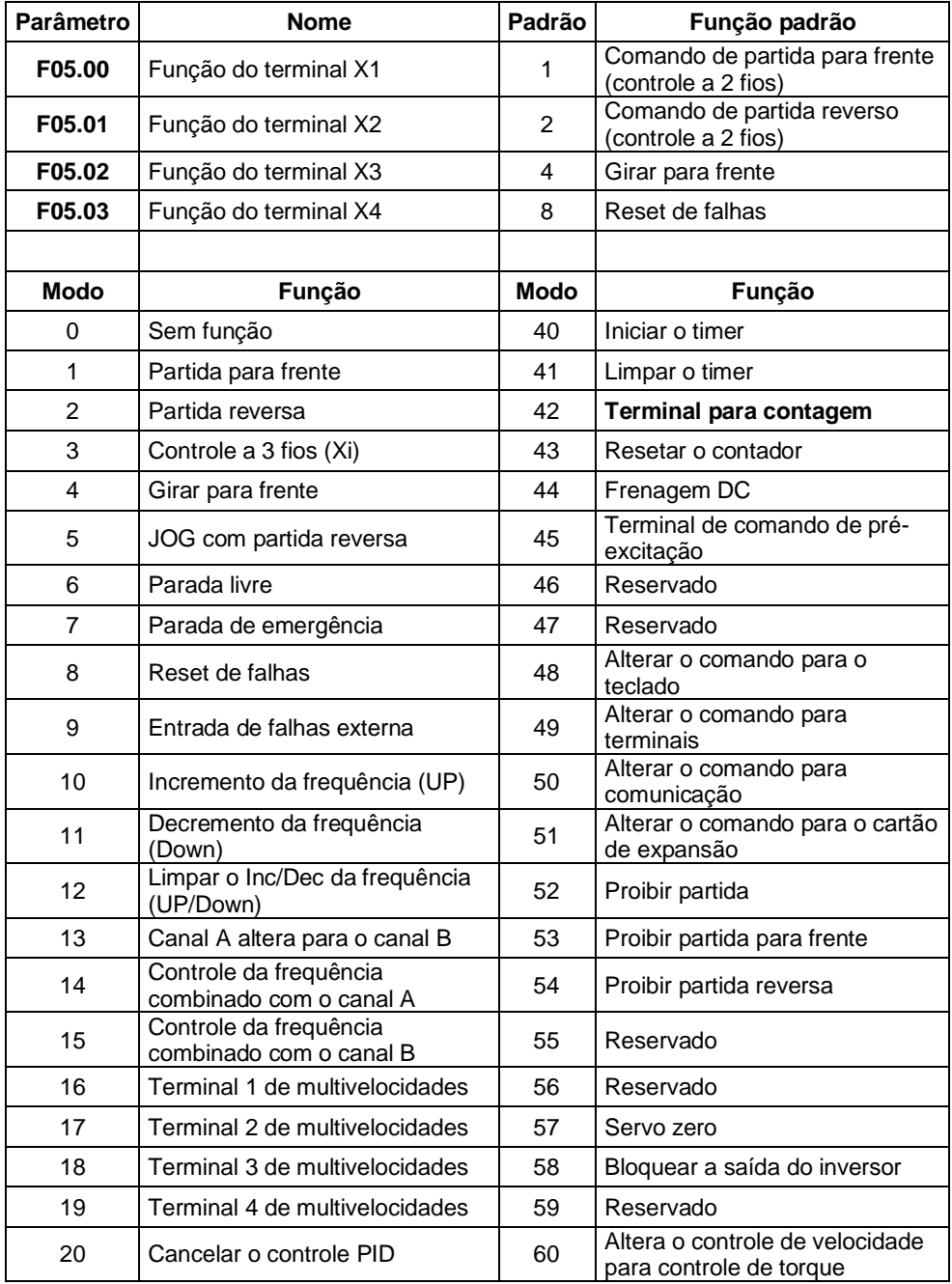

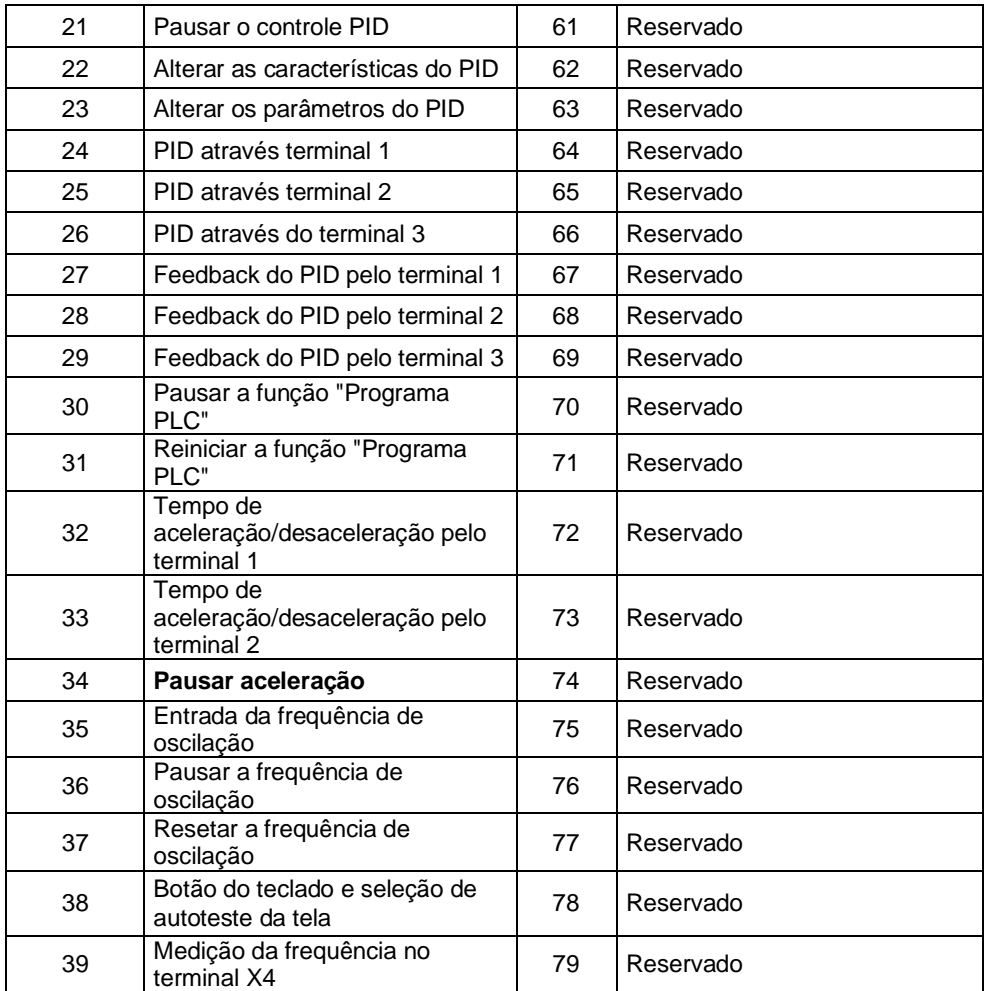

#### **Teclado externo / IHM remota:**

O teclado externo é um acessório vendido separado do inversor que permite acessar seus parâmetros remotamente. Permite que o inversor seja instalado dentro do quadro elétrico e o teclado externo na tampa do quadro elétrico (cabo com 2m).

**Para usar o teclado externo defina F11.30 = 1.**

#### **RPM do motor no display:**

### **F11.11=0005 (sendo C00.05 = velocidade mecânica em rpm)**

#### **F06.21: Configuração das saídas digitais Y e relé F06.22**

 Saída 24Vcc Y **F06.21 = 1** (fábrica) motor girando Saída a relé **F06.22 = 4** (fábrica) inversor em falha

**Exemplo: Uso da saída relé para controle do freio do motor na elevação de cargas:**

F06.22 = 9 (função FDT1) liga o freio quando o valor ultrapassar F06.40

Escolher a função na tabela:

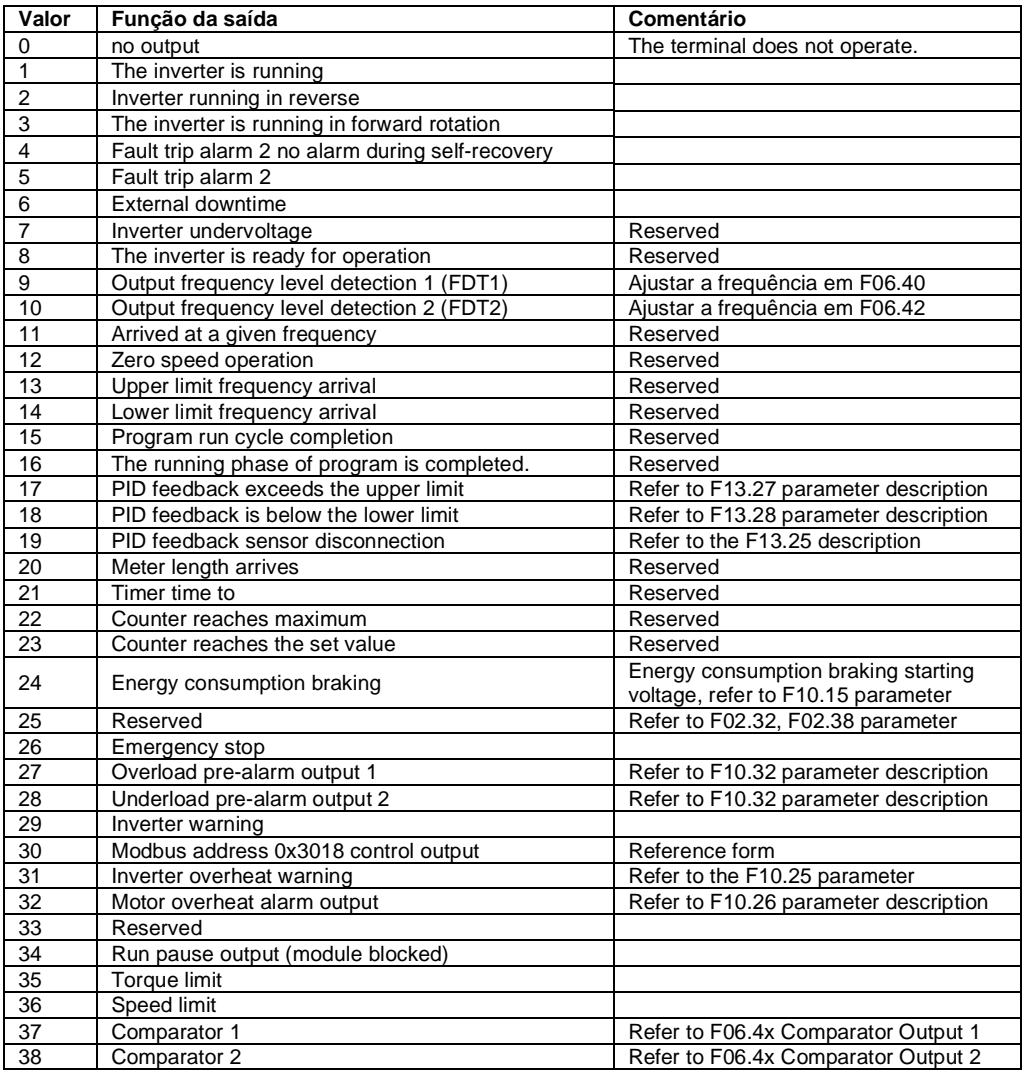

#### **Controle do AC10 via Modbus RTU RS485 (F12.xx)**

#### **Conexão elétrica:**

Para conectar em rede dois ou mais inversores, usamos as portas Ethernet RJ45 ou os terminais A+ e B- (estão conectados em paralelo), sendo:

**Positivo:** A+ conectada ao Marrom (8) **Negativo:** B- conectada aos Branco e marrom (7)

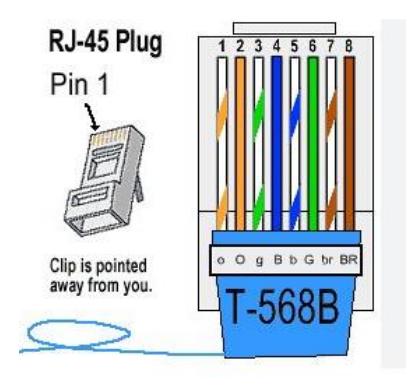

#### **Ex: comunicação entre IHM Weintek e AC10**

O mapa Modbus RTU referente aos parâmetros do inversor estão listados em hexadecimais, sendo W/R (permite escrita e leitura) e R (somente leitura). Nos objetos utilizados na IHM, para leitura usamos o formato 3x (read holding register) e para escrita usamos o formato 6x (write single register).

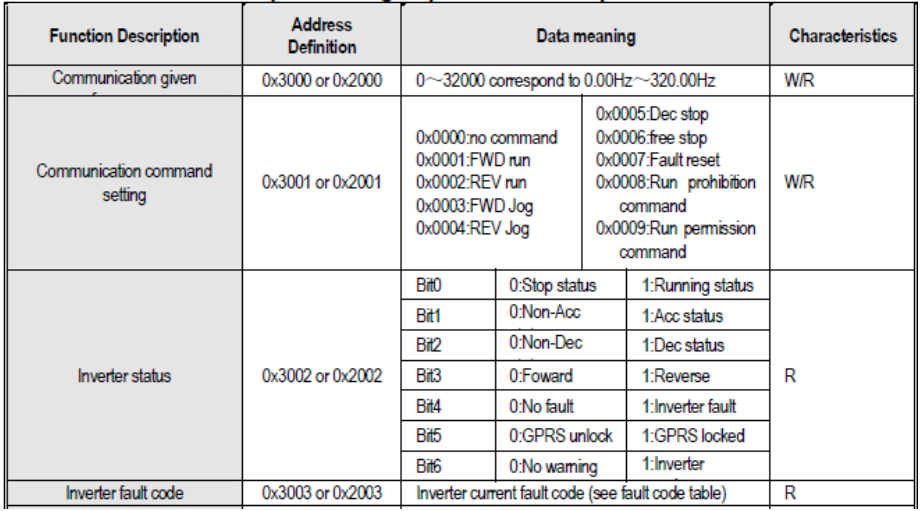

**Dados de rede padrão do AC10:** modo escravo, nº escravo=1, 9600kbps e [N,8,1].

Nas IHMs Weintek, adicionamos o driver Modbus RTU (zero) em Home > System Parameters, e definimos os dados de rede do inversor.

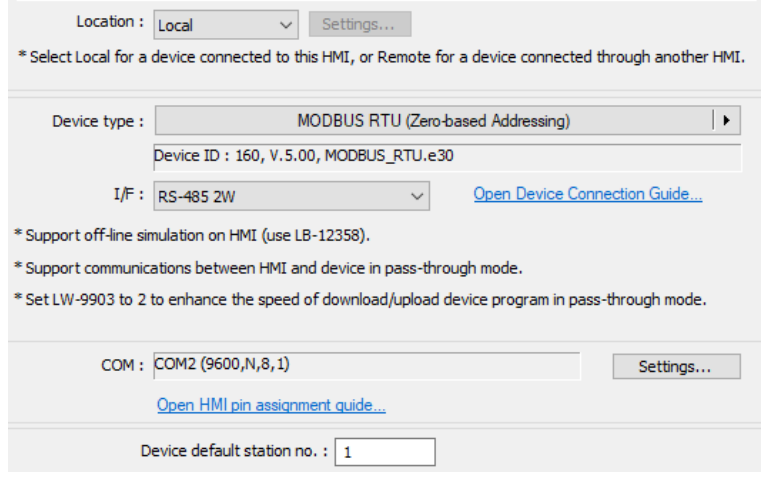

Para cada objeto adicionado devemos converter o número do registro de hexadecimal para decimal, ex: parâmetro da frequência 3000**h** = 12288**d** (decimal).

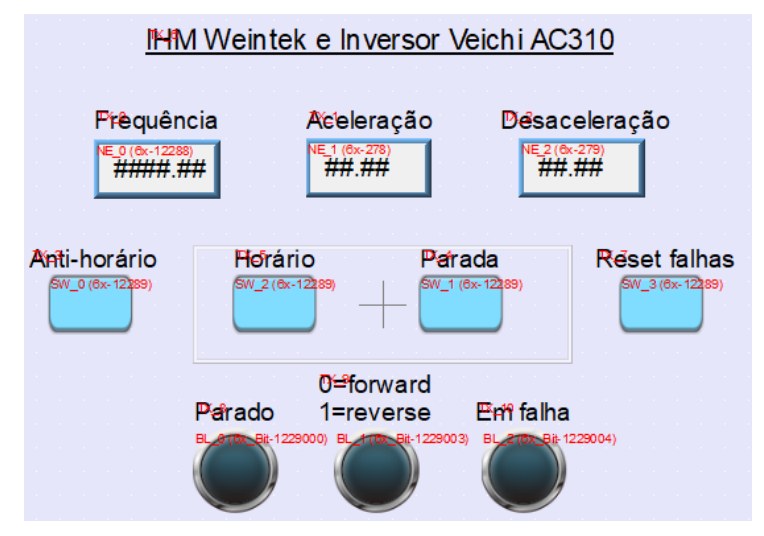

#### **Erros e possíveis causas**

Para erros, falhas e avisos que não estão apresentados abaixo, consulte o capítulo 6 do manual do produto (inglês).

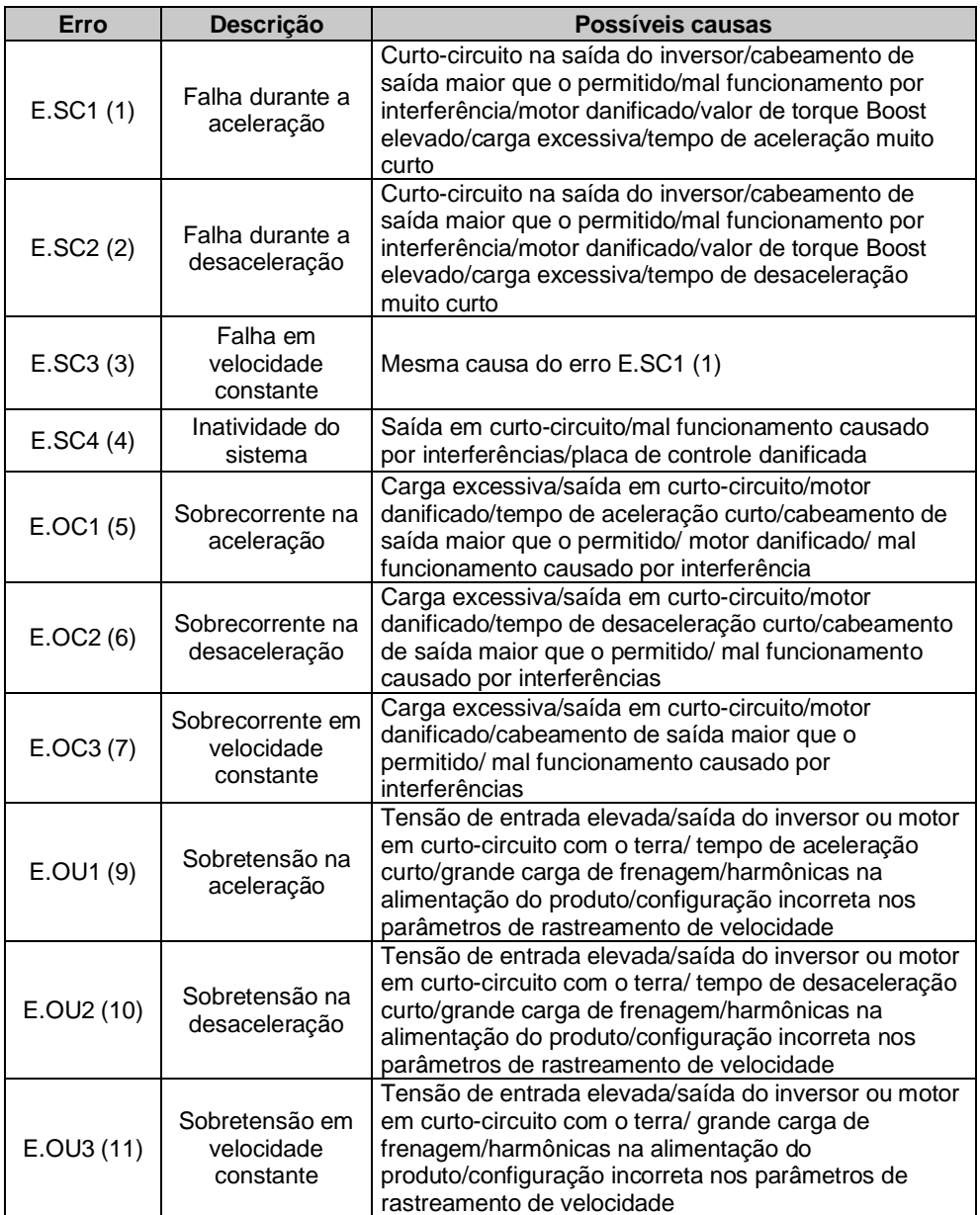

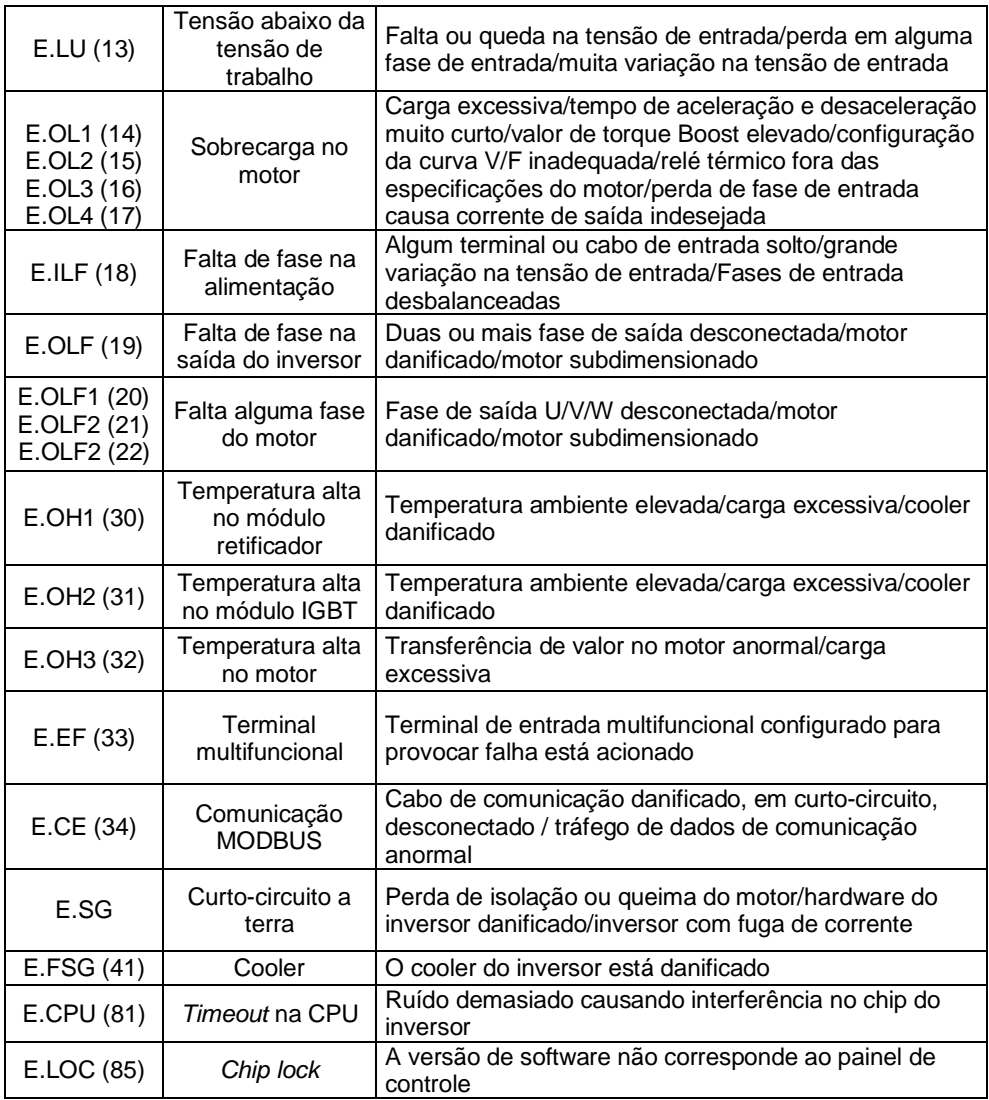

#### **Dimensões**

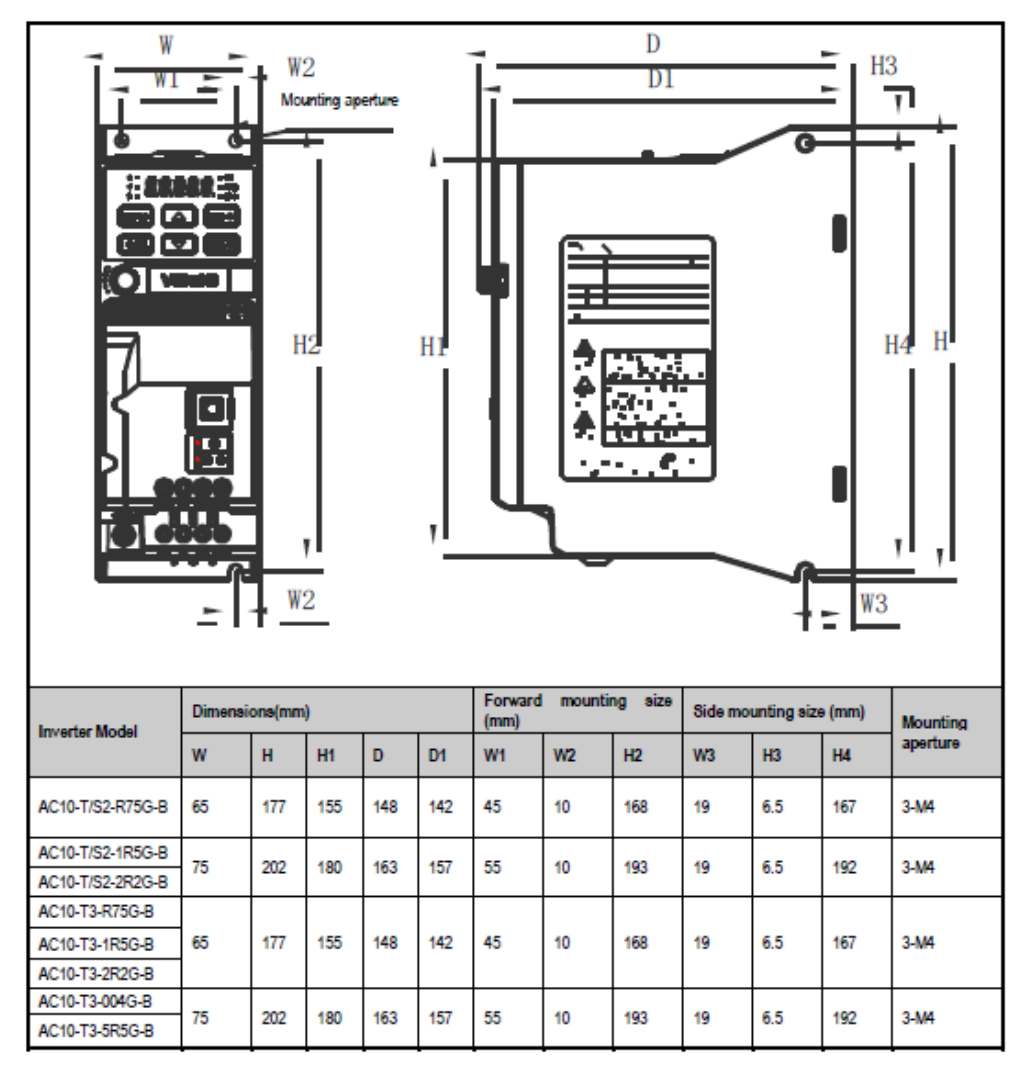

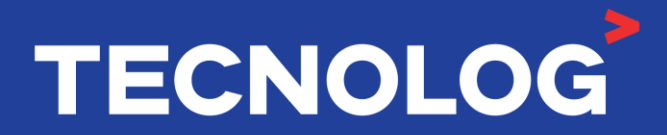

#### www.tecnolog.com.br

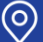

Av. Pernambuco, 2623, | Conj. 101 | Porto Alegre - RS **& Telefone: (51) 3076.7800** 

E-mail: vendas@tecnolog.ind.br